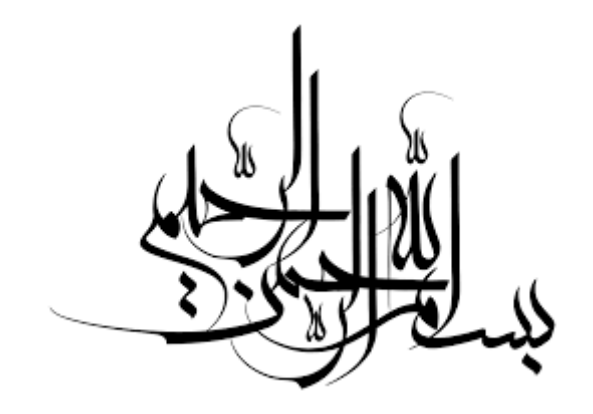

**.1 [شروع کار با کنترلر](#page-2-0) Corrigo**

- **.1.1 [تغذیه](#page-4-0) برق corrigo**
- **.1.2 انتخاب نوع کاربری کنترلر**
- **.1.3 [پیکره بندی اولیه](#page-11-0) برای راه اندازی یک هواساز**
	- **.2 ارتباط با رایانه**
	- **.2.1 ورود به سیستم**
	- **.2.2 پیکره بندی با نرم افزار**
	- **.3 [پیکره بندی اولیه](#page-11-0) برای راه اندازی یک هواساز**
		- **.4 حالت های مختلف کنترل دما** 
			- **.5 [خروجی ها](#page-14-0)**
		- **.6 فانکشن جلوگیری از یخ زدگی**
			- **.7 [مبدل حرارتی](#page-15-0)**
		- **Outdoor temp control of [exchanger](#page-16-0) .8**
			- **.9 [کنترل مختلف انواع چیلرها](#page-16-1)  .9.1 [متوالی](#page-16-2) .9.2 [باینری](#page-16-2)**
			- **[Support](#page-17-0) Control .10**
				- **Free [Cooling](#page-18-0) .11**
				- **Cool [Recovery](#page-19-0) .12**
					- **[Enthalpy](#page-19-1) .13**
					- **Recirculatio .14**
- **[Change](#page-21-0)-over .15**
- **.16 سنسور های [temperature](#page-21-1) Extra**
- **Extra flow supply air and extract air [های سنسور](#page-21-2) .17**
	- **Extra [control](#page-22-0) circuit .18**
		- **.19 [کنترل رطوبت](#page-22-1)**
	- **.19.1 [رطوبت دهی](#page-22-2) .19.2 [رطوبت گیری](#page-22-3) .19.3 [رطوبت دهی/ رطوبت گیری](#page-23-0) .19.4 [سیگنال رطوبت دیجیتال](#page-23-1)**
		- **CO<sup>2</sup> , VCO [کنترل](#page-23-0) .20**
		- **.20.1 فن با سرعت متغییر**
		- **.20.2 فن های دو سرعته**
	- **.21 شرایط روشن و خاموش شدن کنترلر .21.1 شرایط روشن شدن کنترلر .21.2 شرایط خاموش شدن کنترلر**
	- **.22 روشن و خاموش کردن یونیت هواساز بصورت دستی**
- **.21 ورودی های دیجیتال running Extended و switch External**

# **.1 [شروع کار با کنترلر](#page-2-0) Corrigo**

### <span id="page-2-0"></span>**.1.1 [تغذیه](#page-4-0) corrigo**

برای تغذیه برق کنترلر corrigo می توانید از یک منبع تغذیه AC V24 و یا یک منبع تغذیه DC V24 استفاده کنید . برای اتصال منبع ولتاژ به کنترلر، از ترمینال های 0G+,G که در شکل 1-1 مشخص شده اند، استفاده می نماییم .

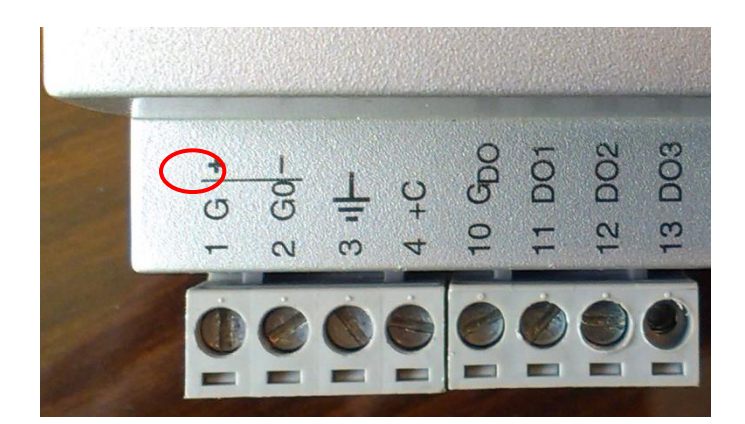

شکل 1-1

\*\* توجه : اگر از منبع ولتاژ DC استفاده می کنید بایستی پایه منفی را به ترمینال **0G** متصل کنید .

# **.1.2 انتخاب نوع کاربری کنترلر**

چنانچه برای اولین بار است که کنترلر را راه اندازی می نمایید، پس از اتصال برق ورودی به ترمینال های مربوطه و روشن شدن corrigo، بر روی صفحه LCD اطالعاتی همانند شکل 1-2 را مشاهده می کنید. در این مرحله با فشار کلید )Down ) می توانید نوع کاربری کنترلر را مشخص کنید. )شکل 1-3(

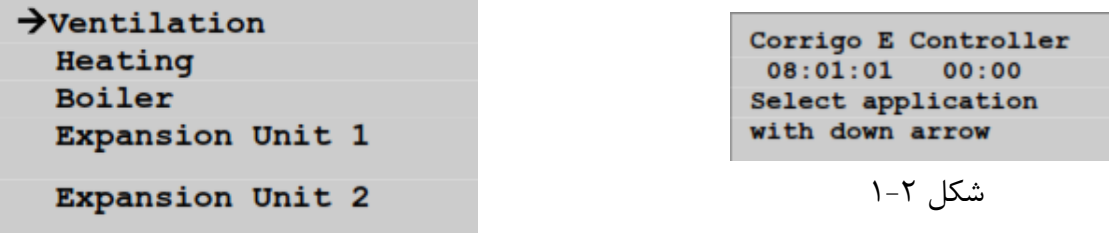

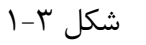

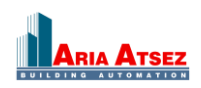

بطور مثال برای راه اندازی یک Ventilation توسط کلید های جهت نما بر روی گزینه Ventilation قرار گرفته و با فشارکلید )Right )وارد منوی Ventilation می شویم .

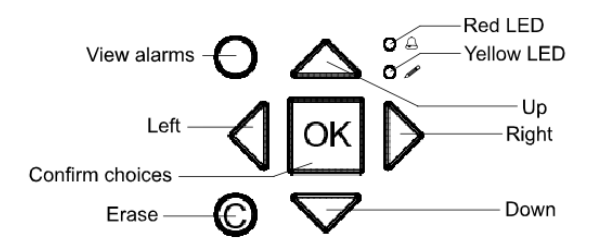

در این مرحله زبان مورد نظر برای نمایش کنترلر را انتخاب می کنیم ، با یک بار فشار بر روی کلید ok عالمت مستطیل چشمک زن بر روی زبان مورد ظاهر می شود، به وسیله کلید های جهت نمای باال و پایین می توانید زبان مورد نظر را انتخاب نموده و با فشار مجدد بر روی کلید ok آنرا تثبیت نماییم. پس از آن عالمت چشمک زن در مقابل عبارت :change Accept قرار می گیرد. حال با فشار بر روی کلید های جهت نمای )Up )،( Down )و انتخاب Yes تغییرات را ذخیره می کنیم. )شکل 1-4(

> Ventilation Choose language English Accept changes: No

شکل 1-4

سپس باید تصویر زیر بر روی سیستم نمایش داده شود، که شامل مشخصات و اطالعات هواساز می باشد.)شکل 1-5(

Regulator vent. sys  $08:06:03$  09:32 System: Stopped Sp: 19.5 Act: 20.1°C

شکل 1-5

حالا که تغییرات مورد نظرمان را ذخیره کرده ایم، اگر برق ورودی را قطع کنیم (کنترلر را خاموش کنیم) و مجددا" برق را وصل کنیم، همان شکل 1-5 را مشاهده می کنیم .

\*\* توجه : در صورتی که سنسوری به ورودی Temp Air Supply سیستم متصل نباشد عبارت C° NaN درمقابل :Act ظاهر می گردد )که منظور از Act دمای کنونی کانال هوای ورودی می باشد(

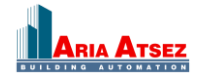

<span id="page-4-0"></span>**.2 ارتباط با رایانه**

برای برقراری ارتباط کنترلر با برنامه TOOL-E توسط رایانه جهت Configuration و Monitoring بعد از تهیه کابل ارتباطی مورد نظر برای تبدیل 485RS USB ، پورت مورد نظر را به ترمینال های N-A-B بر روی کنترلر متصل می نماییم . )در ارتباط مدباس پورت B دیتاهای منفی پورت A دیتاهای مثبت و پورتN برای زمین )Ground )استفاده می شود که در صورت نزدیک بودن دو دستگاه بهم نیاز به وصل کردن N نمی باشد (

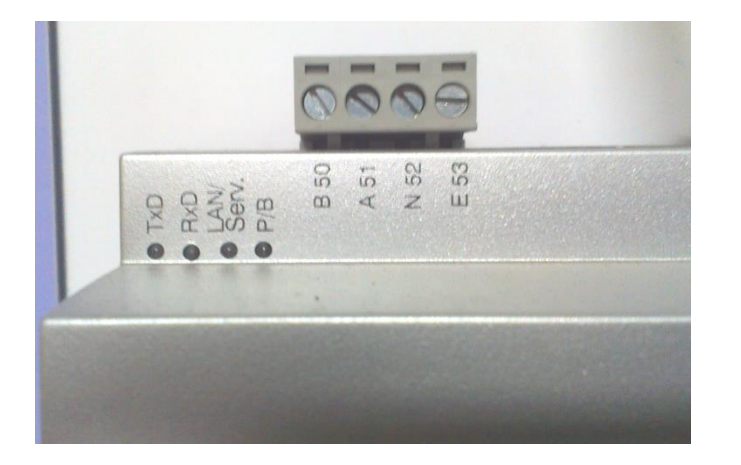

شکل 2-1

**.2.2 ورود به سیستم**

برای ورود به سیستم (Log On)، هنگامی که در صفحه اصلی (شکل ۵−۱) قرار دارید با فشار کلید جهت نمای Down وارد منوی اصلی کنترلر شده و بر روی گزینه Right Access قرار گرفته و توسط کلید جهت نمای )Right )وارد منوی آن، شکل )2-2( می شویم .

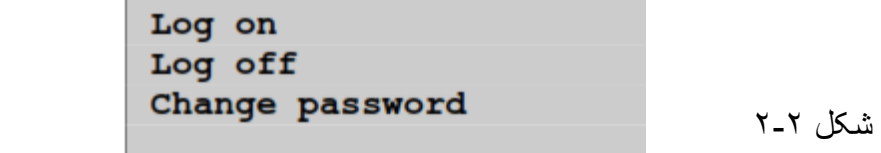

برای ورود با رمز ADMIN با فشار بر روی کلید )Right )وارد قسمت On Log شده و با فشار کلید ok، عالمت چشمک زن بر روی صفحه ظاهر گردیده و کنترلر آماده دریافت کلمه عبور خواهد شد . کلمه عبور یک عدد ۴ رقمی می باشد. با فشار بر روی کلید های جهت نمای (Right) و (Left) هریک از ۴ رقم کلمه عبور را انتخاب می کنیم و نیز با کلید های )Up )،( Down )عددهای 0 تا 9 را برای هر یک از ارقام کلمه عبور تعیین می نماییم. کلمه عبور پیش فرض عدد 1111 می باشد، توسط کلید های جهت نما، عدد 1111 را در مقابل : Password Enter وارد نمایید .سپس با زدن ok باید کلمه Admin یا System در مقابل :Level Actual یا : Level present نمایان شود.

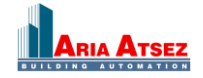

Log on Enter password: \*\*\*\* Actual level: None

شکل 2-3

بعد از On Log شدن به کنترلر توسط کلید های جهت نما )کلید )Left ))به منوی اصلی بازگشته و وارد منوی configuration می شویم )شکل2-4(، در انتهای لیست ظاهر شده که با Outputs/ Inputs آغاز می شود به منوی System وارد می شویم و با 3 بار فشار بر روی کلید جهت نمای )Down )وارد قسمت تغییر آدرس کنترلر می شویم. با فشار بر روی کلید ok تغییر عدد روبروی PLA امکان پذیر خواهد شد و با فشار دوم بر روی کلید ok امکان تغییر عدد روبروی ELA فراهم خواهد شد. تغییر رقم های اعداد نیز همانند قسمت قبلی ، با کلید های جهت نمای Right , Left , Down و Up خواهد بود، عدد های آدرس کنترلر را به :1 PLA و :1 ELA تغییر می دهیم .

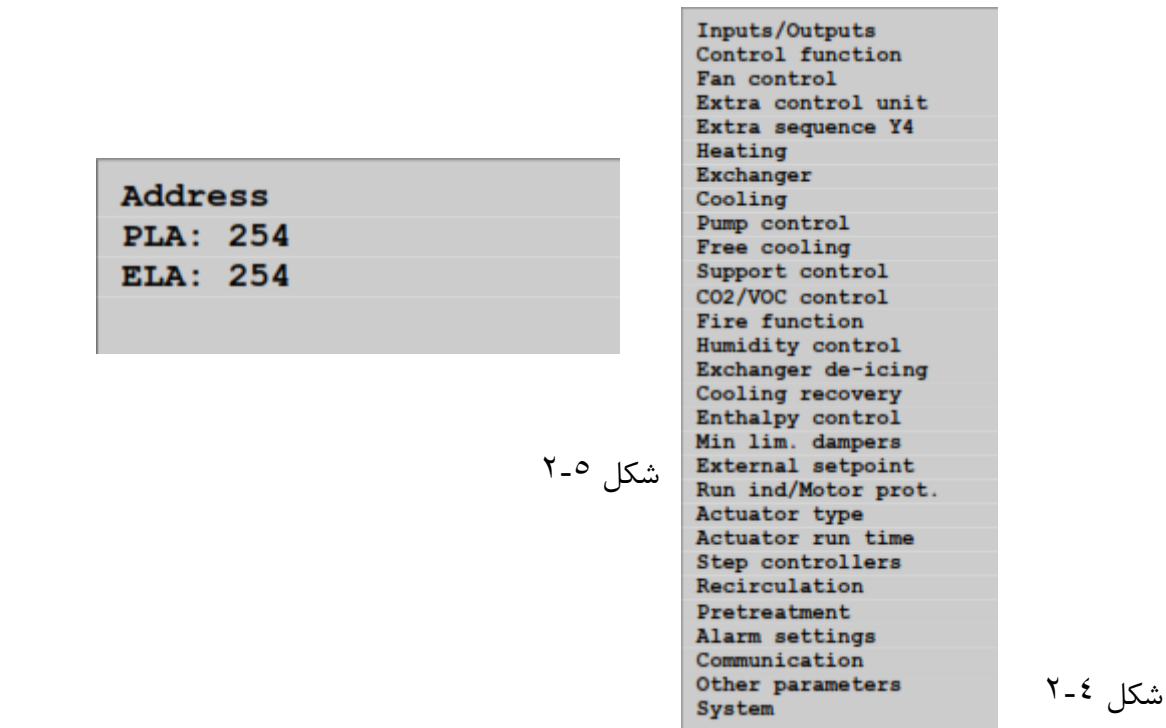

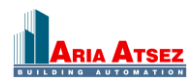

# **.2.3 پیکره بندی با نرم افزار**

حال برای پیکره بندی کنترلر توسط رایانه، نرم افزار TOOL-E را باز می نماییم .)پس از نصب نرم افزار TOOL-E زمانی که Folder مورد نظر به همین نام را از قسمت Start ویندوز باز می کنیم .سه نوع نرم افزار )Heating,Boiler,Ventilation)را در این Folder مشاهده می کنیم ، برای کار با نرم افزار هواساز و پیکره بندی یونیت هواساز باید قسمت Ventilation را باز کنیم). برای شناسایی کنترلر مورد نظر باید آدرس های کنترلر با آدرس های نرم افزار همانند شوند. برای این کار مراحل زیر را دنبال می کنیم :

- .2.3.1 وارد تب Configuration می شویم. )شکل 2-6(
- .2.3.2 در منوی عمودی سمت چپ گزینه System را انتخاب می نماییم. )شکل 2-6(
- .2.3.3 سپس در صفحه باز شده در سمت راست آدرس های ELA,PLA را به 1 تغییر می دهیم. )شکل 2-7(

| C Corrigo E Tool Ventilation - (Untitled)                                                                                               |                                                  |                     | $\Box$ el             |
|----------------------------------------------------------------------------------------------------|--------------------------------------------------|---------------------|-----------------------|
|                                                                                                    |                                                  |                     | <b>Close</b>          |
| File Edit View Tools Help                                                                                                    |                                                  |                     |                       |
| 9 B B X B T + B B 3                                                                                                    |                                                  |                     | $\hat{\approx}$ REGIN |
| © Overview   +++++++ Actual/Setpoint   4 Alam Status   2 Input/Output   ±7 Time Control   Ø Settings   & Manual/Auto   10 Configuration |                                                  |                     |                       |
|                                                                                                    | $\Box$ Ventilation Control                       |                     |                       |
| 化                                                                                                    | Ventilation control mode                         | Constant supply air | $\vert \cdot \vert$   |
|                                                                                                    | $\Box$ Object Types                              |                     |                       |
| System                                                                                                    | Fan type                                         | 1-Speed             |                       |
| ⇨                                                                                                    | Heater type                                      | Water               |                       |
| ۵                                                                                                    | Exchanger type                                   | Plate               |                       |
|                                                                                                    | Cooler type                                      | Water               |                       |
| Input/Output                                                                                                    | <b>□ Split Settings</b>                          |                     |                       |
|                                                                                                    | 0% cooling at controller output                  | 30 <sub>x</sub>     |                       |
|                                                                                                    | 100% cooling at controller output                | 0%                  |                       |
| Analog Input                                                                                                    | 0% exchange at controller output                 | 32 <sup>2</sup>     |                       |
|                                                                                                    | 100% exchange at controller output               | 50%                 |                       |
|                                                                                                    | 0% heating at controller output                  | 54%                 |                       |
| Ð                                                                                                    | 100% heating at controller output                | 100%                |                       |
| <b>Control Functions</b>                                                                                                    | Extra sequence Y4                                |                     |                       |
|                                                                                                    | Mode                                             | Not active          |                       |
| 采                                                                                                    | $\Box$ Frost Protection                          |                     |                       |
|                                                                                                    | Mode                                             | 0n                  |                       |
| Additional Functions                                                                                                    | <b>E</b> Humidity Control                        |                     |                       |
|                                                                                                    | Mode                                             | <b>Disable</b>      |                       |
| D                                                                                                    | $\Box$ Recirculation                             |                     |                       |
|                                                                                                    | Enable temperature control when recirculation    | No.                 |                       |
| Pump Control                                                                                                    | End recirculation control when room temp exceeds | 25 °C               |                       |
|                                                                                                    | Enable free cool function when recirculation     | No.                 |                       |
|                                                                                                    | Use extra time group 5 to start recirculation    | N <sub>o</sub>      |                       |
|                                                                                                    | $\Box$ Extra control unit                        |                     |                       |
| Run Indication/Motor Protection                                                                                                    | Mode Extra unit                                  | Off                 |                       |
|                                                                                                    | Control mode Extra unit                          | Heating             |                       |
| 呗                                                                                                    |                                                  |                     |                       |
|                                                                                                    |                                                  |                     |                       |
| Actuator Control Signal                                                                                                    |                                                  |                     |                       |
|                                                                                                    |                                                  |                     |                       |
| DK3                                                                                                    |                                                  |                     |                       |
| Inc/Dec Actuator Runtime                                                                                                    |                                                  |                     |                       |
|                                                                                                    | ≛                                                |                     |                       |
| Offine 4 8 Logged off<br>ص.ب 11:36:09 2013/04/20                                                                                        |                                                  |                     |                       |

شکل 2-6

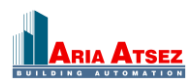

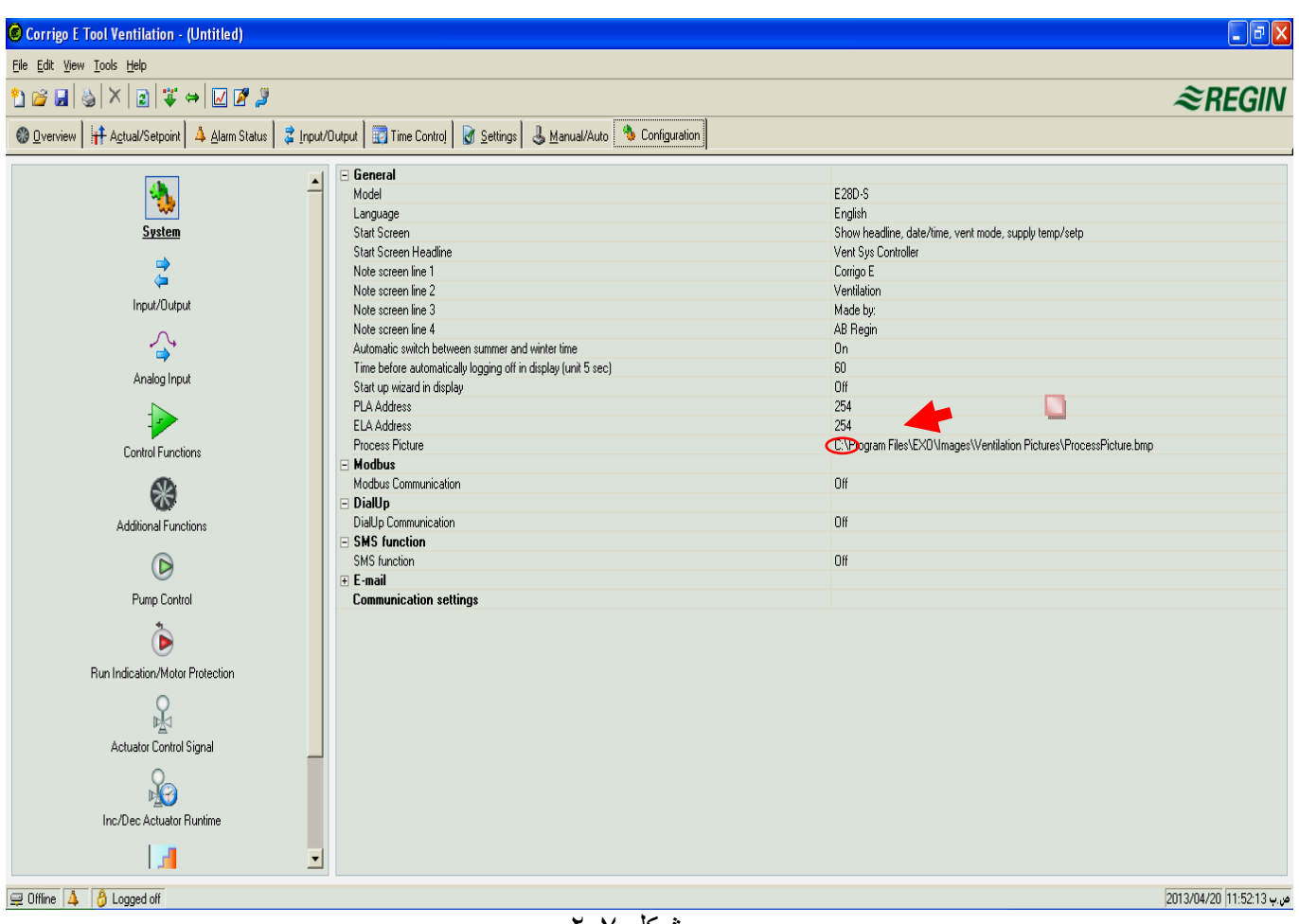

شکل 2-7

سپس بر روی آیکون Settings Communication کلیک می کنیم .

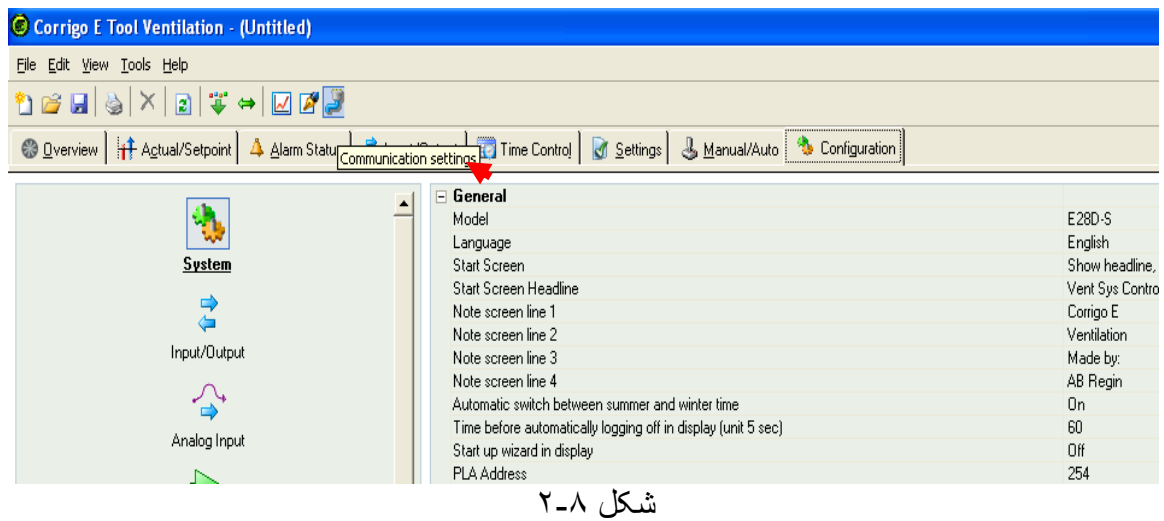

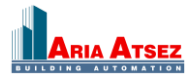

در صفحه ظاهر شده بر روی قسمت Channels Communication کلیک می کنیم و طبق مراحل زیر شماره پورتی که رابط کنترلر را به آن متصل نموده ایم، وارد می کنیم .

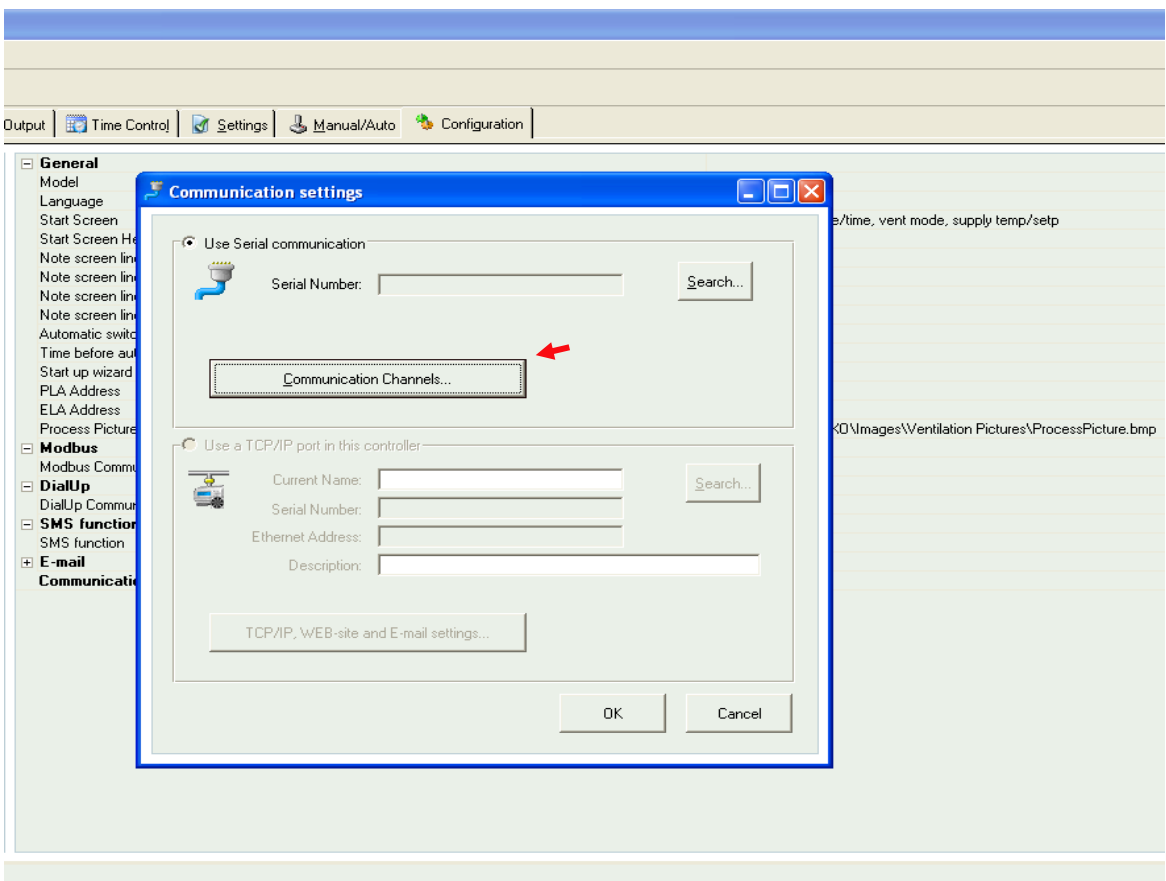

شکل 2-9

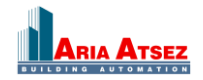

# **آموزش کنترلر Coriigo رجین سوئد** 10

ابتدا گزینه Serial را انتخاب نموده )شکل 2-10( و شماره پورتی که کابل ارتباطی به آن متصل است را در قسمت Default Port وارد می نماییم. )شکل 2-11(

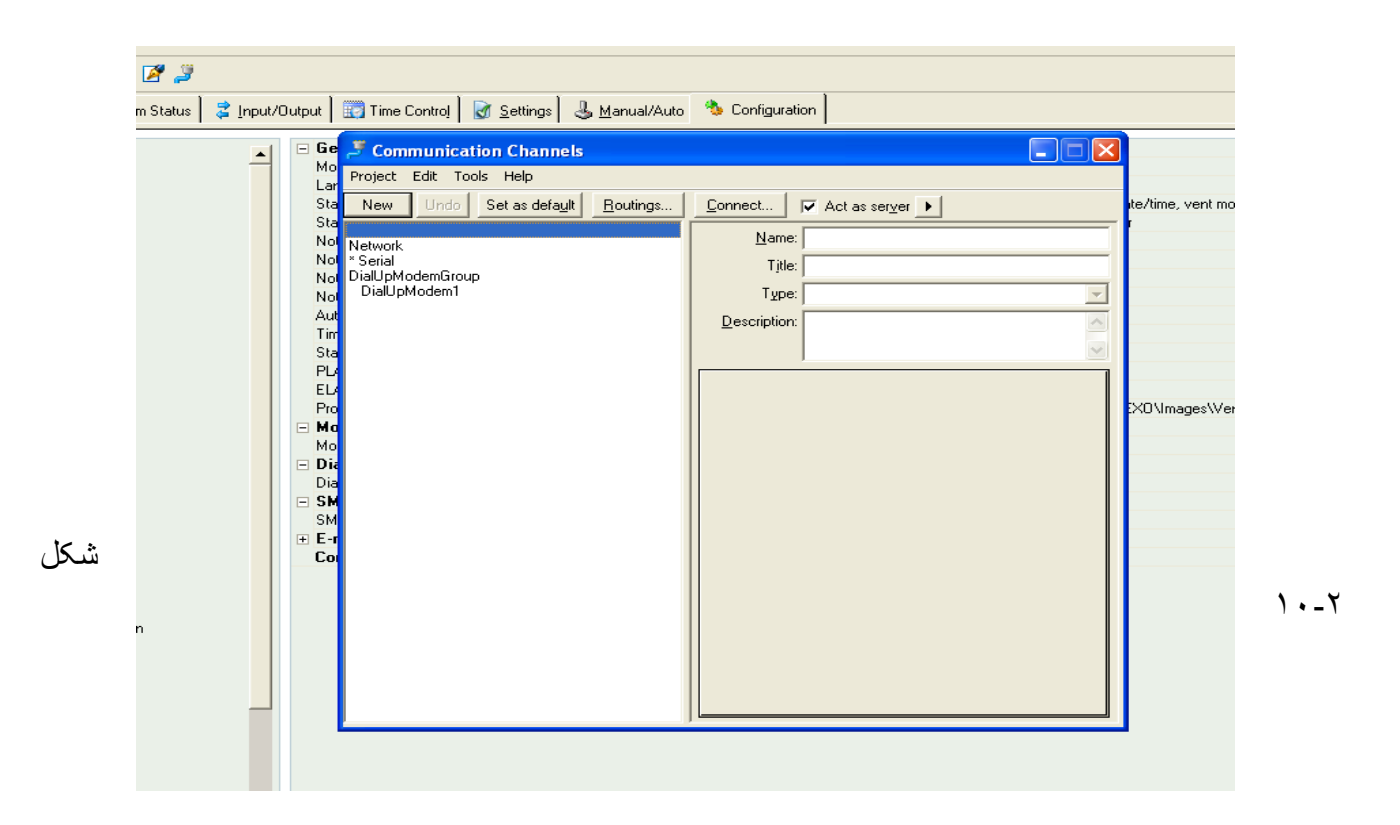

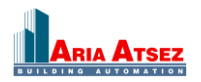

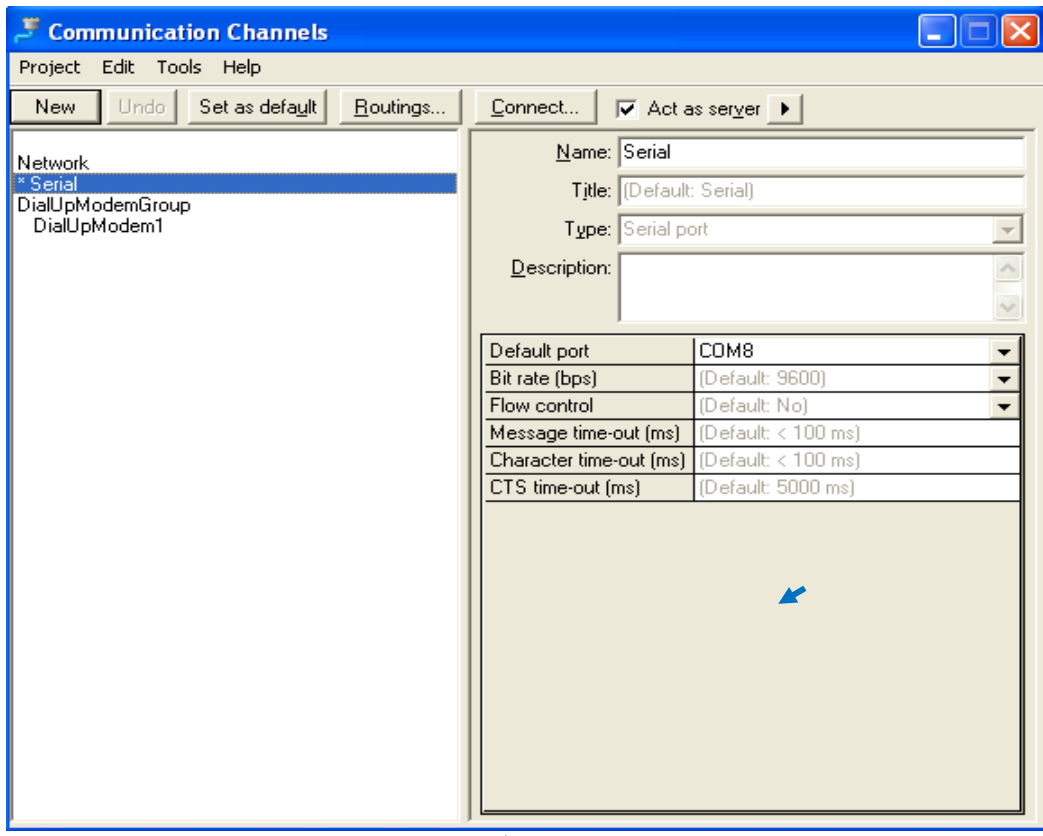

شکل 2-11

پس از انتخاب پورت مورد نظر از منوی Project گزینه Save و سپس Exit را انتخاب می نماییم.

\*\* توجه : برای پیدا کردن شماره Com مرتبط به کنترلر از مسیر زیر می توان اقدام نمود.

My computer  $\rightarrow$  Control Panel  $\rightarrow$  System  $\rightarrow$  Hardware  $\rightarrow$  Device Manager  $\rightarrow$  Ports  $\rightarrow$  USB Serial port در مرحله بعد برای شناسایی و تبادل دیتاهای کنترلر، از گزینه parameters all synchronize در برنامه استفاده می نماییم.

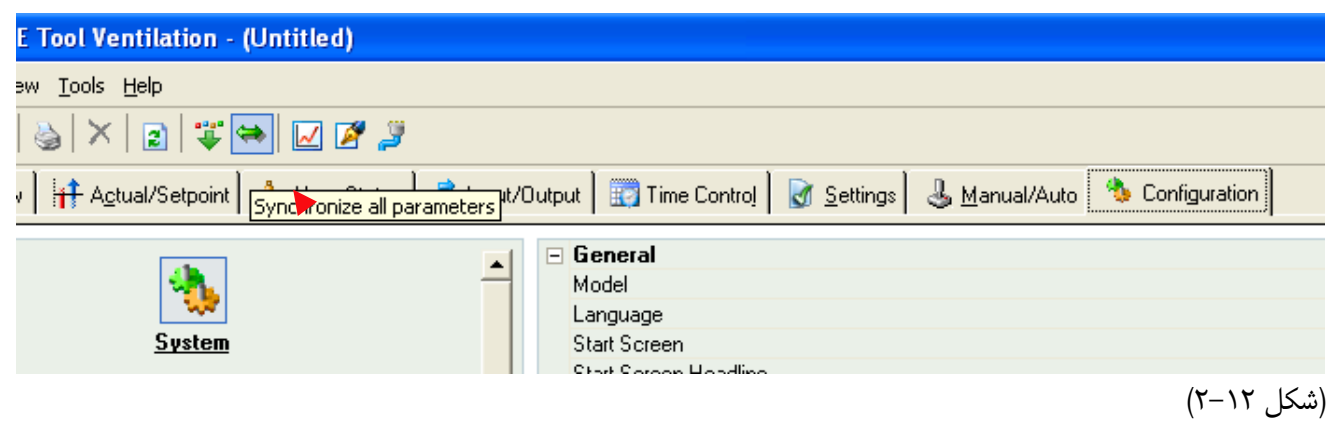

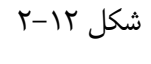

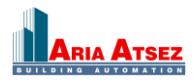

# <span id="page-11-0"></span>**.3 [پیکره بندی اولیه](#page-11-0) برای راه اندازی یک هواساز**

برای راه اندازی یک سیستم هواساز ساده در قسمت Outputs/Inputs configuration سنسورهای دمای هوای بیرون (Outdoor Temp) ،کانال رفت (Supply Temp) ، سنسور اتاق (Room Temp) و سنسور جلوگیری از یخ زدگی)(Anti Frost ) را می توان در قسمت Inputs Analog و برای Outputs Analog می توان شیرهای کویل آب گرم )1Y Heating) ، آب سرد)3CoolingY )و در صورت وجود، کویل 2Y Exchanger Heat را اختصاص داد. برای خروجی های دیجیتال می توانید فن Extract) EAF(, supply) SAF (و دمپر Air Fresh، و نیز Alarm های پیش بینی شده برای کنترلر نظیر Alarm Sum را اختصاص داد و همچنین برای ورودی های دیجیتال می توان نشانگر های روشن بودن فن ها، نشانگر های فیلتر های هوا و ورودی سنسور حریق و نشانگرهای پمپ های آب گرم و سرد را احتصاص داد.

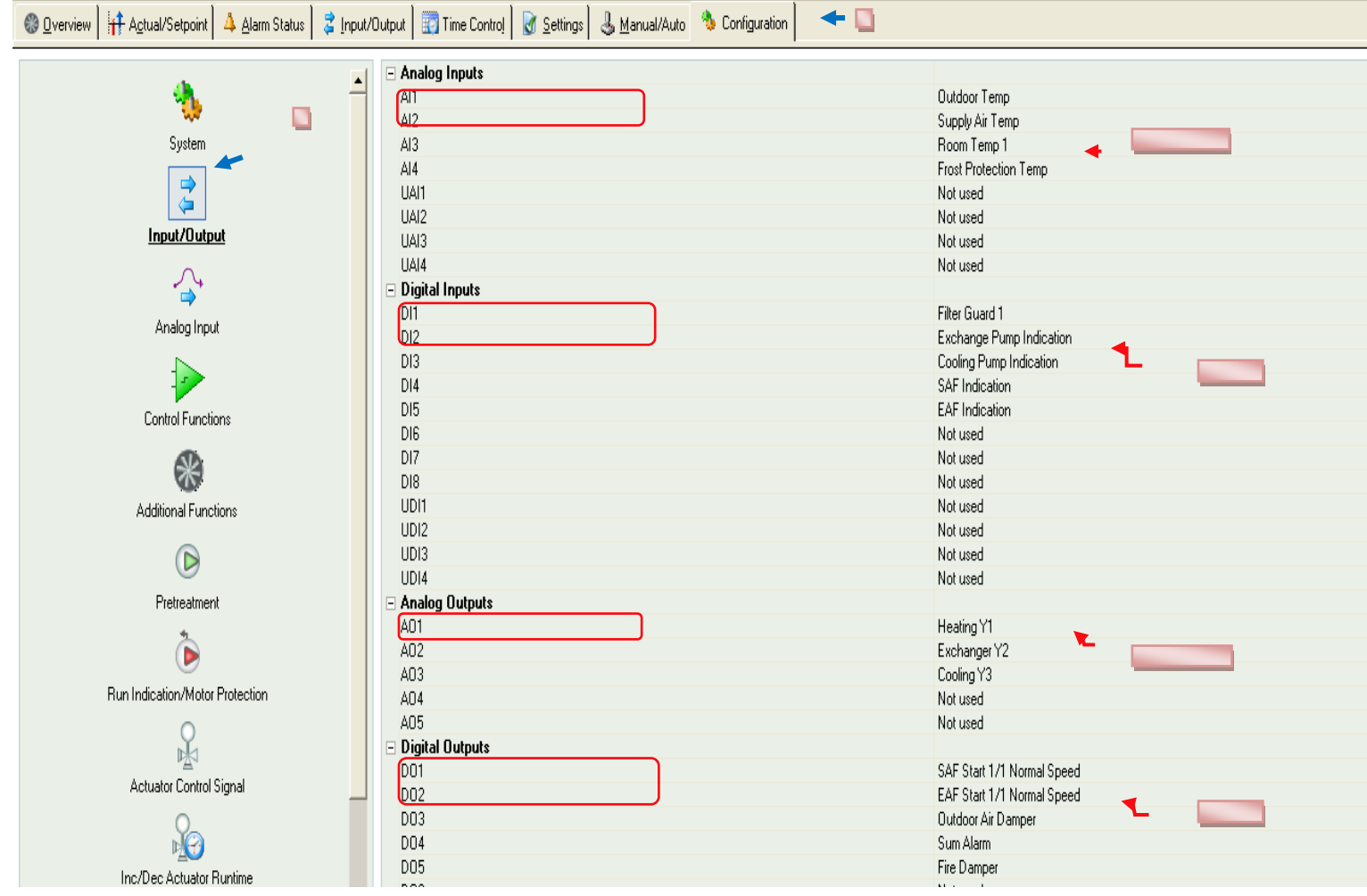

**شکل 2-13** 

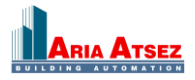

تنظیمات مربوط به point set های دما، فشار، رطوبت، <sup>2</sup>co و سنسور Protectio Frost و ... را می توان در منوی Setpoint/Actual انجام داد .

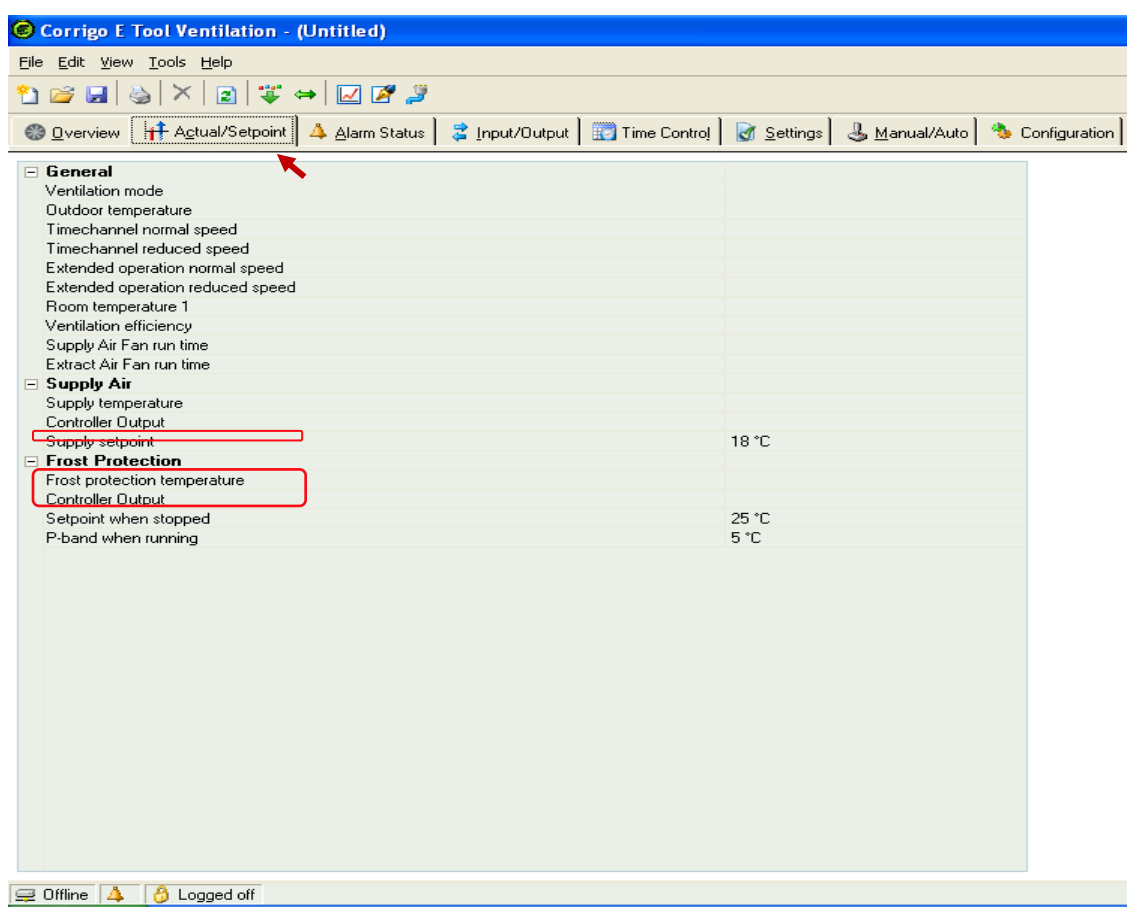

**شکل 2-14**

برای انتقال برنامه ای که در نرم افزار پیکره بندی نموده ایم می توان از آیکون Parameters All Load استفاده نمود.

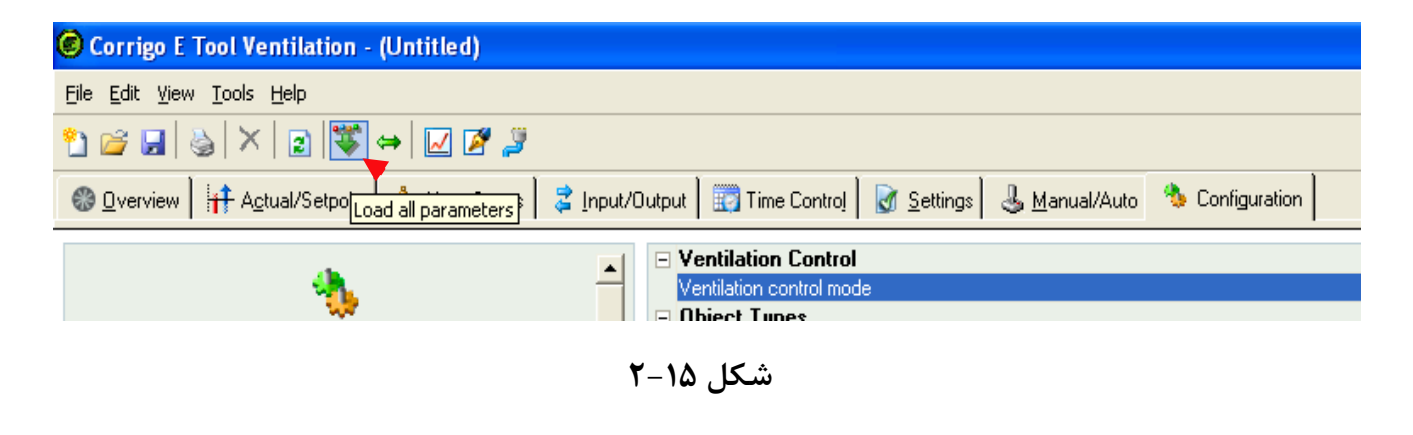

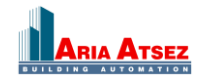

### **.4 حالت های مختلف کنترل دما**

کنترلر Corrigo برای کنترل دما دارای 6 مد کاری متفاوت می باشد که در زیر این مدها بیان شده و توضیح مختصری در مورد آنها داده می شود که عبارتند از :

#### **Constant Supply Air .4.1**

هدف کنترلر در این مدکاری ثابت نگه داشتن دمای هوای کانال رفت )Supply )بر اساس دمای مطلوب که به کنترلر وارد می شود، می باشد .

#### **Outdoor Compensated Supply Air .4.2**

در این مد کنترلی ،کنترل دما با جبران سازی هوای بیرون و براساس منحنی مشخصه ای که کنترلر آن را بر مبنای 8 نقطه )این 8 نقطه را ما برای کنترلر تعیین می کنیم) ترسیم می کند، انجام می شود. در این منحنی مشخصه محور افق درجه حرارت هوای بیرون و محور عمود درجه حرارت کانال هوای ورودی هواساز می باشد .

#### **Cascade Room Temperature Control .4.3**

در حالت سوم، کنترل دما به صورت آبشاری )Cascade )می باشد. بدین صورت که دمای مطلوب برای هوای Room را تعیین می کنیم. کنترلر با انجام محاسباتی دمای مطلوب برای هوای کانال رفت را براساس دمای مطلوب هوای Room محاسبه می کند و بر طبق آن گشودگی شیرهای کویل آب سرد و گرم را تنظیم می کند.

#### **Cascade Extract Air Temperature Control .4.4**

در حالت چهارم، کنترل دما به صورت آبشاری )Cascade )می باشد. بدین صورت که دمای مطلوب برای هوای Extract را تعیین می کنیم. کنترلر با انجام محاسباتی دمای مطلوب برای هوای کانال رفت را براساس دمای مطلوب هوای Extract محاسبه می کند و بر طبق آن گشودگی شیرهای کویل آب سرد و گرم را تنظیم می کند.

#### **Outdoor temperature dependent switching between room control and supply air control .4.5**

این حالت ترکیبی از حالت های سوم و دوم می باشد. بدین صورت که ابتدا یک مرز دمایی برای هوای بیرون ) Cascade Control at outdoor temp) تعیین می کنیم. حال اگر دمای هوای بیرون بالاتر از این عدد باشد، کنترل دما طبق حالت سوم انجام می گیرد و در غیر اینصورت کنترل براساس حالت دوم خواهد بود.

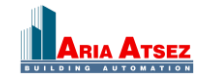

#### **Outdoor temperature dependent switching between extract control and supply air control .4.6**

این حالت ترکیبی از حالت های چهارم و دوم می باشد. بدین صورت که ابتدا یک مرز دمایی برای هوای بیرون ) Cascade temp outdoor at Control )تعیین می کنیم. حال اگر دمای هوای بیرون باالتر از این عدد باشد، کنترل دما طبق حالت چهارم انجام می گیرد و در غیر اینصورت کنترل براساس حالت دوم خواهد بود.

# <span id="page-14-0"></span>**.5 [خروجی ها](#page-14-0)**

برای کنترل دمای هوا ،کنترلر پس از دریافت مقادیر ورودی از سنسورها و مقایسه مقادیر مطلوب دما، یک عدد مابین 0 تا %100 را به خروجی اختصاص خواهد داد و بر مبنای این عدد و نمودار شکل زیر یکی از 3 خروجی آنالوگ را فعال خواهد کرد . این خروجی ها عباتند از : شیرآب گرم "1Y Heating", مبدل حرارتی"2Y Exchanger "و شیر آب سرد "3Y Cooling" . اگر درصد خروجی کنترلر ما بین ۰ تا ۳۰٪ باشد، شیر آب سرد ما بین۰ تا٪۱۰۰ باز خواهد شد. اگر درصد خروجی کنترلر ما بین ۳۲ تا٪۵۰ باشد، مبدل حرارتی ما بین۰ تا٪۱۰۰ باز خواهد شد و اگر درصد خروجی کنترلر ما بین ۵۴ تا ۱۰۰٪ باشد، شیر آب گرم ما بین • تا٪۱۰۰ باز خواهد شد.

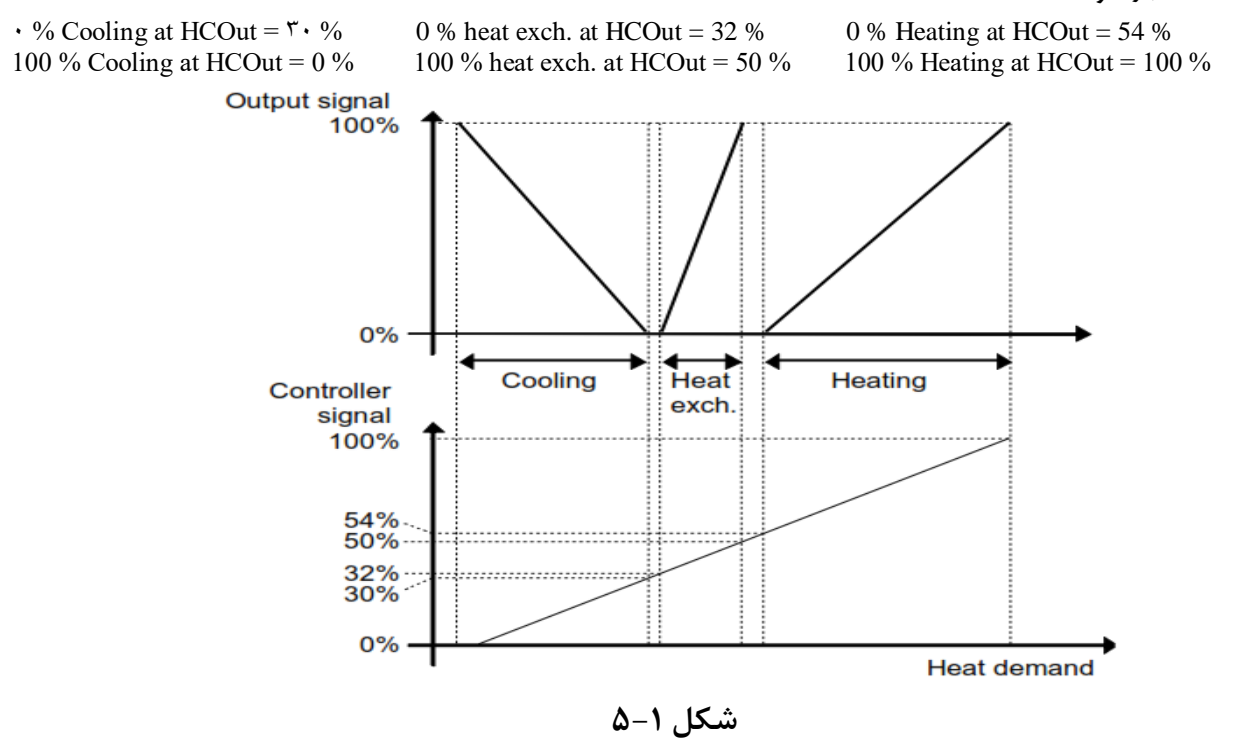

**.6 فانکشن جلوگیری از یخ زدگی**

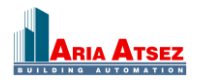

### **آموزش کنترلر Coriigo رجین سوئد** 16

این فانکشن به منظور جلوگیری از یخ زدگی کویل آب گرم استفاده می شود. یک سنسور دمای آنالوگ بر روی لوله برگشت کویل آب گرم )سنسور محافظت از یخ زدگی Sensor Protection Frost ) نصب می شود و زمانی که دمای این لوله از حد معینی )مقدار

پیش فرض c12° )پایین تر رود، شیر آب گرم شروع به باز شدن خواهد کرد )حتی اگر درخواست گرما در سیستم داده نشده باشد.( تا از یخ زدگی جلوگیری کند. باید به خاطر داشته باشیم که فرمان این فانکشن بر سایر فرامینی که برای شیر آب گرم صادر می شود تقدم دارد. برای این فانکشن ۳ پارامتر Prob.band ( مقدار پیش فرضc + ۷°C )، Aalarm Level (مقدار پیش فرض<sup>0°</sup>V) وSetpoint when stopped (مقدار پیش فرض<sup>6°</sup>۵ ) تعیین می شود عملکرد فانکشن بر اساس دو مقدار اول به صورت زیر خواهد بود :

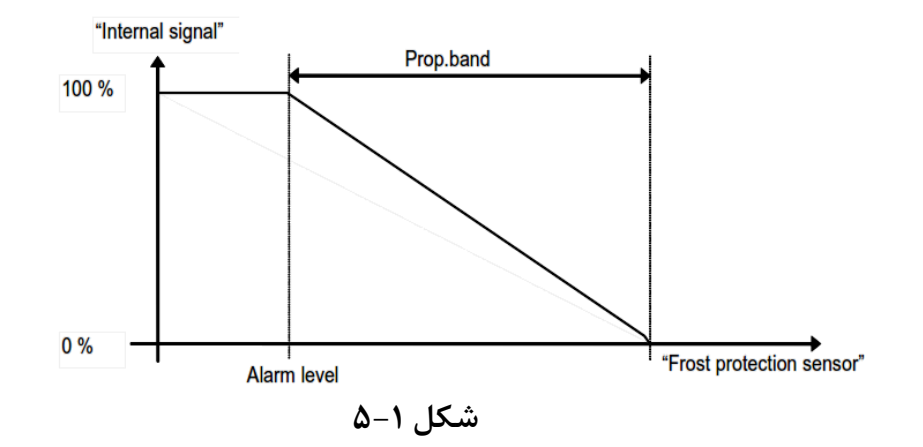

اگر دمای لوله برگشت کویل آب گرم از مقدار level Alarm + band.Prob پایین تر بیاید شیر آب گرم شروع به باز شدن خواهد کرد تا دمای آب لوله برگشت باال برود. اگر این دما با وجود باز شدن شیر آب گرم و جریان پیدا کردن آب گرم داخل کویل،پایین تر بیاید گشودگی شیر بیشتر خواهد شد و در صورتی که باز شدن شیر آب گرم نتواند این کاهش دمای آب کویل گرم را برطرف کند و دمای آب لوله برگشت به level Alarm برسد، شیر آب گرم %100 باز ، و فن ها خاموش و شیرهای دیگر نیز بسته می شوند و کنترلر به مد Stop می رود و یک آالرم در سیستم بوجود می آید. کنترلر مجددا" زمانی راه اندازی می شود که ابتدا آالرم ایجاد شده توسط کاربر Acknowledge شود و دمای کویل آب گرم به بالاتر از دمای Prob.band + Alarm level برسد البته باید توجه داشت که بازماندن شیر آب گرم تا زمانی که دمای آب به بالاتر از مقدار Setpoint point when stopped نرسد همچنان ادامه خواهد داشت .

# <span id="page-15-0"></span>**.7 [مبدل حرارتی](#page-15-0)**

Exchanger Heat یا مبدل حرارتی می تواند بصورت های مختلف در سیستم کنترلر تنظیم شود :

- $\triangleright$  Plate exchanger (مبدل حرارتی بصورت صفحات فلزی)
- (مبدل حرارتی گردشی) exchanger Rotating

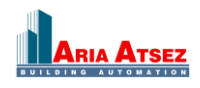

## **آموزش کنترلر Coriigo رجین سوئد** 17

- $\triangleright$  Liquid connected exchanger (مبدل حرارتی متصل به مایع)
- $\triangleright$  Mixing damper (مبدل حرارتی بصورت دمپر)

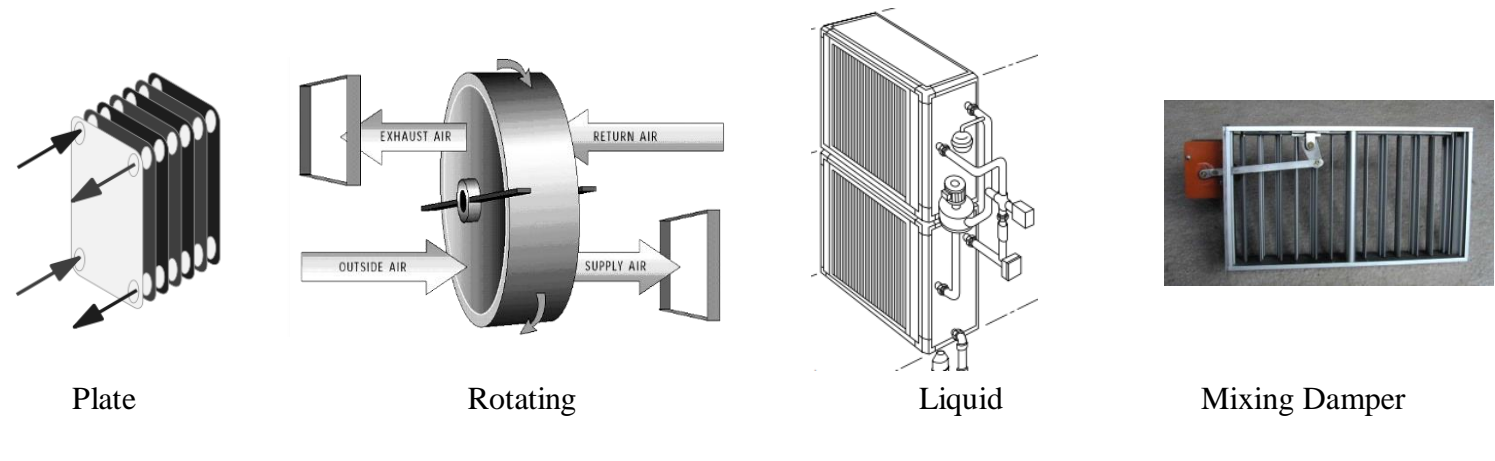

**شکل 7-1**

# **" Outdoor temp control of exchanger" فانکشن .8**

<span id="page-16-0"></span>با بکارگیری این فانکشن، کنترل Exchanger Heat دیگر نه بصورت آنالوگ بلکه بصورت دیجیتال و به عنوان خروجی " Exch Active "خواهد بود. این خروجی دیجیتال زمانی که دمای هوای Outdoor از مقدار مطلوب تعیین شده (Start Temp) پایین تر بیاید، فعال شده و Exchanger باز می شود.

## **.9 " کنترل مختلف انواع چیلرها و هیترها "**

در کنترلر Corrigo کنترل چیلرها و هیترها به دو روش متوالی و باینری انجام می گیرد. که در کنترل چیلرها یک سیگنال خروجی دیجیتال داخلی (Step Heat یا Step Cool )برای فعال کردن هیتر/ چیلر استفاده می شود.

### <span id="page-16-2"></span><span id="page-16-1"></span>**.9.1 متوالی**

هنگامی که چیلر یا هیتر دارای مراحل کاری چندگانه ای با توان کاری آنها برابر باشند، از این روش برای کنترل آنها استفاده می شود. ابتدا مرحله اول فعال می شود در صورتی که کار کرد این مرحله کافی نباشد، مرحله دوم فعال می گردد و به همین ترتیب در صورت نیاز مرحله سوم نیز بکار گرفته می شود.

**.9.2 باینری** 

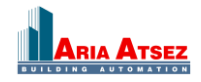

از این روش به منظور کنترل چیلر و هیترهایی که دارای مراحل کاری با توان متفاوت هستند استفاده می شود به طوری که توان هر مرحله از مرحله قبل خود باالتر و از مرحله بعد خود پایین تر است .

نحوه عملکرد بدین صورت است که ابتدا مرحله اول راه اندازی می شود و در صورتی که کارکرد این مرحله کافی نباشد، مرحل اول خاموش می شود و مرحله دوم فعال می شود و به همین صورت اگر کارکرد مرحله دوم نیز کافی نباشد مرحله دوم نیز خاموش شده و مرحله سوم فعال می گردد. حال اگر توان مرحله سوم کافی نباشد، مرحله سوم و مرحله اول همزمان فعال می شوند و در واقع اضافه شدن مراحل کاری چیلر یا هیتر بصورت باینری خواهد بود.

#### مراحل **1** 2 **3 عملکرد چیلرها و هیترها**

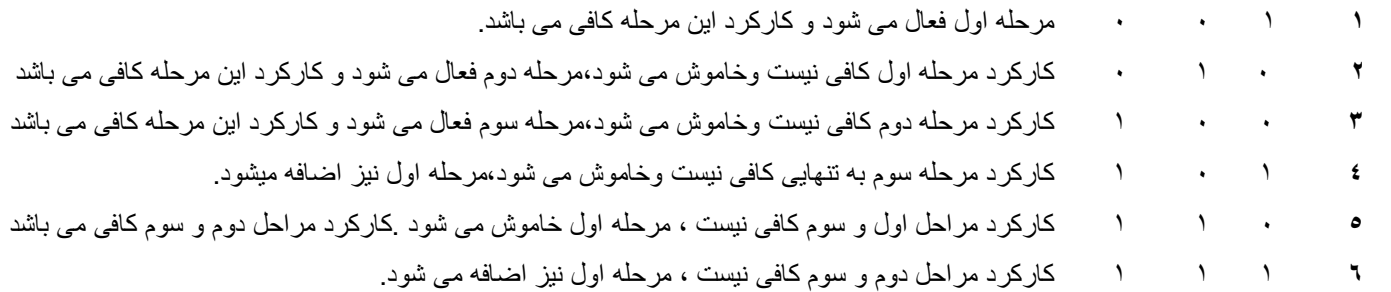

#### **[Support](#page-17-0) Control .10**

<span id="page-17-0"></span>این قسمت از برنامه، زمانی می تواند مورد استفاده قرار گیرد که از یکی از 2 مد، کنترل دمای هوای Room یا کنترل دمای هوای کانال Extract( برگشت( استفاده شده باشد. در هر دو حالت فوق باید سنسور Room در سیستم نصب شده باشد . این فانکشن شامل دو قسمت مجزای از هم "Support control Heating" یا "Support control Cooling" می باشد که می توانیم یک یا هر دوی این قسمت ها را برای کنترل هوا فعال کنیم .

این فانکشن به منظور کنترل دما در زمان غیرفعال بودن کنترلر به کار گرفته می شود، یعنی هنگامی که خارج از زمان کاری کنترلر هستیم و همچنین هیچ یک از حالت های دستی برای روشن کردن کنترلر فعال نیستند .

بایستی برای حالت Heating control Support، 2 پارامتر Start Heating و Stop Heating تعیین شوند )مقدار پیش فرض برای Start Heating برابر c15° و برای Stop Heating c21° می باشد (. عملکرد فانکشن بدین صورت است که اگر دما تا حد Start Heating پایین بیاید، فانکشن فعال می شود تا دمای اتاق افزایش یافته و به دمای Stop Heating برسد و پس از آن فانکشن غیرفعال خواهد شد .

**15 21**

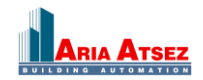

Temp $(^{\circ}c)$ 

 **شکل 10-1**

برای حالت Cooling control Support نیز 2 پارامتر Start Cooling و Stop Cooling مقدار دهی می شوند )مقدار پیش فرض برای Start Cooling برابر c30° و برای Stop Cooling c28° می باشد( و عملکرد فانکشن بدین صورت است که اگر دما تا حد Cooling Start افزایش یابد ، فانکشن فعال می شود تا دمای اتاق کاهش پیدا کند و به دمای Cooling Stop برسد و پس از آن فانکشن غیرفعال خواهد شد .

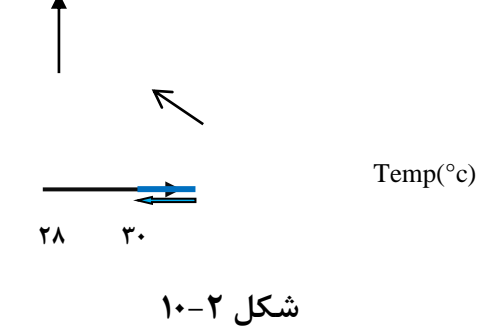

### <span id="page-18-0"></span> **" Free Cooling " فانکشن .11**

به منظور صرفه جویی در مصرف انرژی، در شب هایی از فصل تابستان که دمای هوای بیرون به اندازه کافی کاهش پیدا کرده باشد، می توانیم برای خنک کردن ساختمان از هوای بیرون استفاده کنیم. برای استفاده از این تابع به یک سنسور هوای بیرون و یک سنسور برای هوای Room و یا هوای کانال برگشت نیاز داریم. این فانکشن زمانی که تمام شرایط زیر برقرار باشد فعال خواهد شد :

 کنترلر حداقل در چهار روز گذشته در حالت فعال قرار داشته باشد. دمای هوای بیرون در طول روز گذشته به حد تعیین شده در سیستم) Run .)است 22°c فرض پیش مقدار ).برسد( when day outdoor temp is higher than این فانکشن تنها در محدوده زمانی تعیین شده فعال خواهد بود. )زمان پیش فرض 00:00 الی 07:00( کنترلر در زمان کاری خود و یا هیچ یک از حالت های دستی نباشد.

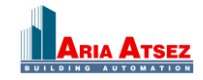

## **آموزش کنترلر Coriigo رجین سوئد** 20

بعد از برقراری شرایط فوق، Cooling Free فعال می شود و هر3 دقیقه یکبار شرایط استاپ )در زیر به آنها اشاره شده است( را بررسی می نماید، چنانچه یکی از این شرایط استاپ برقرار باشد، سیستم از فانکشن خارج می شود و اگر شرایط استاپ برقرار نباشد سیستم به عملکرد خود در فانکشن ادامه خواهد داد .

 دمای بیرون از حدود max و یا min تعیین شده تجاوز نماید. )مقدار پیش فرض برای max، c18° و برای min c10°می باشد( دمای هوای Room و یا کانال برگشت پایین تر از نقطه استاپ تعیین شده بیاید. )مقدار پیش فرضc18° می باشد(. کنترلر توسط برنامه زمانی نرمال و یا یکی از حالت های دستی) Extended Normal , running )و یا )Switch External )روشن شود . زمان از ساعت 07:00 گذشته باشد . بعد از فعال شدن فانکشن فوق فن ها در حالت نرمال خود روشن می شوند و تمام خروجی های "Heating1-Y" "Exchanger Heat2-Y "و"Cooling3-Y "بسته می شوند، همچنین شیر Heating به مدت 60 دقیقه بالک می شود . )که این زمان قابل تنظیم می شود (.

## <span id="page-19-0"></span>**" Cool Recovery " فانکشن .12**

<span id="page-19-1"></span>زمانی که دمای هوای کانال برگشت پایین تر از دمای تنظیم شده برای دمای هوای بیرون بیاید، فانکشن فوق می تواند فعال شود. با فعال شدن Recovery Cool سیگنال بلوک Exchanger Heat برای افزایش بهبود درخواست خنکی، به صورت معکوس عمل می کند.که این عکس العمل در شکل زیر به تصویر کشیده شده است .

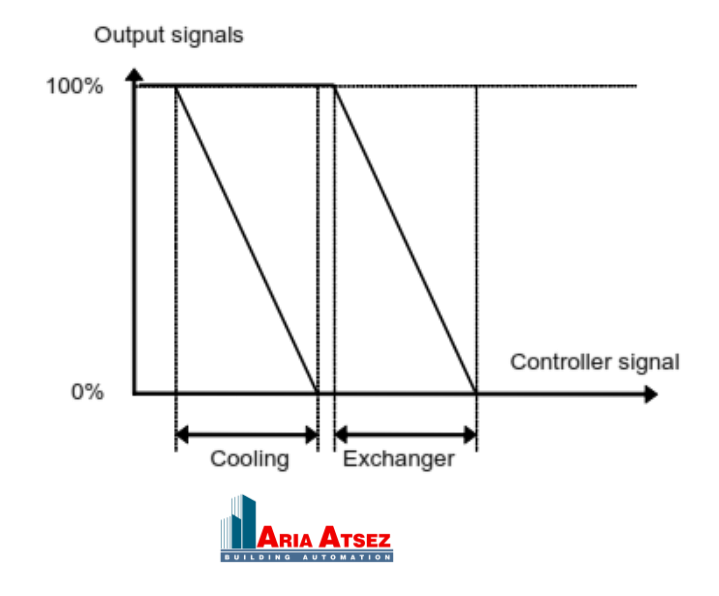

**شکل 12-1**

## **.13 فانکشن " Enthalpy"**

مفهوم محاسبه آنتالپی به معنی محاسبه محتوی انرژی هوا می باشد که در این محاسبه هر دو آیتم دما و رطوبت دخیل هستند که عدد محاسبه شده به ما انرژی بر کیلوگرم هوا (kg/kJ (را ارائه می دهد . اگر این فانکشن در کنترلر پیکره بندی شده باشد آنتالپی در بیرون و داخل محاسبه می شود و اگر محتوی انرژی بیرون بیشتر از داخل باشد دمپرهای سیرکولیشن در سیستم روشن می شود تا هوا در کانال ها به گردش درآید. شایان ذکر است زمانی که فانکشن Cooling Free فعال باشد، فانکشن آنتالپی فعال نخواهد شد. برای انجام محاسبه آنتالپی سنسورهای دما و رطوبت

### **.14 فانکشن " Recirculation"**

برای هوای بیرون و داخل الزم است .

این فانکشن برای توزیع هوا در فضای Room توسط فن کانال رفت مورد استفاده قرار می گیرد . Recirculation حتی زمانی که درخواست Heating یا Cooling در سیستم وجود ندارد می تواند فعال شود. زمانی که فانکشن فوق فعال می گردد، فن کانال هوای برگشت خاموش می شود و دمپرهای سیرکولیشن باز می شوند تا اجازه دهند هوا در کل یونیت به گردش درآید . این فانکشن می تواند به وسیله یک ورودی دیجیتال)یکی از DI ها باید به این امر اختصاص داده شود( و یا از طریق کانال زمانی5 )کنترلر Corrigo دارای 5 برنامه زمانی اضافه بر برنامه زمانبندی کاری هواساز می باشدکه اصطالحا" Time Channel نامیده می شوند و 5 Channel Time به فانکشن Recirculation اختصاص دارد( فعال شود. 2 روش فوق یک تفاوت با هم دارند : زمانیکه کارکرد کنترلر در حالت Reduced/Normal باشد و برنامه زمانی 5 Channel Time فرا برسد، اولویت با حالت Reduced/Normal خواهد بود ولی اگر فانکشن Recirculation با ورودی دیجیتال فعال شود، اولویت با فانکشن Recirculation خواهد بود .

این فانکشن در حالت های مختلف زیر می تواند تنظیم شود :

 گردش هوا بدون کنترل دما گردش هوا به همراه کنترل دما و فقط با درخواست گرما گردش هوا به همراه کنترل دما و فقط با درخواست سرما گردش هوا به همراه کنترل دما و با درخواست گرما و سرما

پس از آنکه فانکشن Recirculation فعال شود. فن کانال رفت گردش هوا را بر اساس نقطه دمایی تنظیم شده ) End Exceed Room When Control Recirculation )به دو صورت زیر شروع می کند :

-1 با نقطه ثابت )بدون Band Dead ) 2 - با یک نقطه ثابت و یک مقدار آفست )با Band Dead ) خواهد بود.

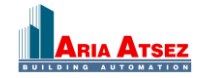

زمانی که دمای هوای Room از نقطه دمایی تنظیم شده پایین تر برود گردش هوا شروع می شود و به محض آنکه دمای هوای Room از نقطه دمایی تنظیم شده باالتر رود، گردش هوا متوقف می شود و سیستم به حالت کاری عادی و زمان بندی شده خود باز می گردد.

## <span id="page-21-0"></span>**" Change-over " فانکشن .15**

لوله کشی کویل های آب گرم و سرد هواساز به دو صورت زیر تقسیم بندی می شوند : سیستم چهار لوله ای سیستم دو لوله ای

در سیستم دو لوله ای در فصل تابستان در کویل ها فقط آب سرد و در فصل زمستان در کویل ها فقط آب گرم جریان دارد و در سیستم چهار لوله ای در فصل تابستان و زمستان هرکویل آب با درجه حرارت مطلوب خود را داراست ، یعنی در هر دو نیمه سال در کویل گرم، آب گرم و در کویل سرد، آب سرد داریم .

Corrigo برای سیستم های هواساز دو لوله ای فانکشنی جهت عملکرد صحیح منطق بلوک های Heating و Cooling قرار داده است. سوییچ کردن مابین گرمایش و سرمایش از طریق یک ورودی دیجیتال صورت می پذیرد .

تغییر مدکاری ما بین سرمایش و گرمایش از طریق ورودی دیجیتال بدین صورت است که یکی از ورودی های دیجیتال Corrigo( DI )را به Over Change اختصاص می دهیم. ) با اختصاص این ورودی فانکشن Over Change فعال می شود و Corrigo حالت دو لوله ای را در نظر می گیرد. (

زمانی که وضعیت ورودی دیجیتال Over Change باز باشد )ولتاژی به پایه DI اختصاص یافته وصل نشده باشد (، فانکشن در حالت زمستانه )Heating )قرار می گیرد و زمانی که وضعیت ورودی دیجیتال Over Change بسته باشد )ولتاژ به پایه DI اختصاص یافته وصل شود( فانکشن در حالت تابستانه(Cooling )قرار می گیرد. همچنین برای کنترل شیر آب ) در این حالت تنها یک شیر آب داریم) یک خروجی آنالوگ به نام Y1 Heating / Y3Cooling اختصاص می یابد .

قابل ذکر است در صورتی که از چیلر و یا هیتر های چند مرحله ای استفاده می کنیم می توانیم از خروجی های Cool/Heat" . کنیم استفاده" Heat/Cool Step 3" و" Heat/Cool Step 2" و Step 1"

### <span id="page-21-2"></span><span id="page-21-1"></span>**.16 سنسور های " temperature Extra"**

برای" Extra Sensor Temp5" و" ... "و" Extra Sensor Temp2" و" Extra Sensor Temp1" سنسورهای سیگنال نظارت دمایی روی نقاط بیشتری از هواساز تعبیه شده اند و تنها نقش مانیتور کردن دما را به عهده دارند و هیچ نقشی در کنترل دما و فانکشن های Corrigo ندارند. همچنین تنها می توان یک آالرم را برای آنها در برنامه در نظر گرفت .

## **" Extra flow supply air and extract air " های سنسور .17**

این ورودی ها برای محاسبه و مانیتور کردن شدت جریان هوای داخل کانال رفت و برگشت در نظر گرفته شده اند . با وارد کردن ضریب های K و X هر فن در نرم افزار شدت جریان هوای کانال ها، قابل محاسبه می باشد. ضریب K وX از مشخصات فنی فن های هواساز می باشد که براساس سایز فن ها توسط کارخانه سازنده تعیین می گردند.

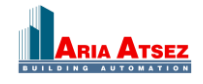

## <span id="page-22-0"></span>**" Extra control circuit " فانکشن .18**

این فانکشن یک حلقه کنترلی دما است که جدای از حلقه های کنترلی دمای هوای کانال های هواساز کار می کند. از این فانکشن می توان در مواردی به جز کنترل دمای هوای کانال های هواساز که مورد نیاز هستند استفاده کرد. بطور مثال اگر هیترهایی در حال کار داشته باشیم می توانیم آنها را با این فانکشن کنترل کنیم. این فانکشن می تواند بصورت گرمایش یا سرمایش تنطیم شود. فانکشن مذکور جهت کنترل از یک سیگنال ورودی آنالوگ ( سنسور دما ) و یک سیگنال خروجی آنالوگ V ۰ '.... ۰ استفاده می کند . همچنین یک سیگنال خروجی دیجیتال زمانی که مقدار ولتاژ خروجی آنالوگ باالتر از V 1 برود فعال می شود و زمانی که خروجی آنالوگ پایین تر از V 0.1 بیاید، غیرفعال می گردد. این فانکشن را می توان با دو برنامه زمانی فعال نمود حالت اول اینکه در تمامی زمان ها فعال باشد و در حالت دوم زمانی که هواساز در مد کاری نرمال قرار دارد، فانکشن شروع به کار نماید .

# **.19 فانکشن کنترل رطوبت** " **Control Humidity**"

این تابع می تواند به 3 صورت مختلف در کنترلر پیکره بندی شود .

<span id="page-22-1"></span> رطوبت دهی به محیط خشک کردن رطوبت محیط رطوبت دهی و رطوبت گیری توامان

برای دریافت درصد رطوبت محیط می توان از دو سنسور استفاده کرد یکی در فضای اتاق و دیگری یک سنسور داکتی در کانال برگشت هواساز )البته سنسور داکتی برای کنترل میزان ماکزیمم رطوبت تولید شده توسط رطوبت ساز( می باشد . فانکشن کنترل رطوبت توسط یک کنترلر PI کنترل را انجام می دهد. سنسورهای رطوبت باید دارای رنج خروجی V....10 0 برای نشان دادن میزان رطوبت RH ۱۰۰٪ .... ۰ باشند .

### <span id="page-22-2"></span>**.19.1[رطوبت دهی](#page-22-2)**

یک سیگنال خروجی آنالوگ برای کنترل رطوبت ساز در نظر گرفته شده است و با کاهش رطوبت محیط مقدار این سیگنال افزایش می یابد .یک سیگنال خروجی دیجیتال برای فعال کردن رطوبت ساز سیستم وجود دارد .

<span id="page-22-3"></span>**.19.2 رطوبت گیری**

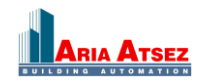

یک سیگنال خروجی آنالوگ برای کنترل رطوبت گیر در نظر گرفته شده است و با افزایش رطوبت محیط مقدار این سیگنال افزایش می یابد .یک سیگنال خروجی دیجیتال برای فعال کردن رطوبت گیر سیستم وجود دارد .

# **.19.3 رطوبت دهی/ رطوبت گیری**

یک سیگنال خروجی آنالوگ برای کنترل رطوبت ساز در نظر گرفته شده است و با کاهش رطوبت محیط مقدار این سیگنال افزایش می یابد. بلوک 3Y با افزایش پیدا کردن حجم رطوبت در محیط برای رطوبت گیری فعال می شود و با افزایش رطوبت محیط درصد سیگنال بلوک 3Y افزایش می یابد. سیگنال صادر شده از جانب فانکشن کنترل رطوبت می تواند سیگنال بخش کنترل دما را نادیده گرفته، آنچنان که حتی زمانی که دما زیر صفر قرار داشته باشد خروجی رطوبت گیر می تواند بلوک 3Y )Cooling )را فعال نماید .

برای یک کنترل مناسب دما، زمانی که از سرمایش برای رطوبت گیری استفاده می شود این موضوع اهمیت دارد که ابتدا فن ها بخار ایجاد شده را از محیط خارج کنند و سپس بوسیله مبدل حرارتی و بلوک گرمایش )1Y )بعد از رطوبت زدایی فعال شوند تا دمای محیط دوباره به دمای مناسب خود برگردد .

## <span id="page-23-1"></span>**.19.4 سیگنال رطوبت دیجیتال**

یک سیگنال خروجی دیجیتال با نام "Humidification/Dehumidification "برای خاموش و روشن کردن بخش رطوبت ساز و رطوبت گیر استفاده می شود . این سیگنال دارای دو محدوده کاری است. زمانی که مقدار کنترلر PI باالتر از مقدار Humidity Limit Start قرار گیرد سیگنال فعال شده و زمانی که مقدار کنترلر PI پایین تر از Humidity Limit Stop قرار بگیرد سیگنال دیجیتال غیرفعال می گردد .

## <span id="page-23-0"></span>**.20 فانکشن کنترل " VCO , 2CO"**

این قسمت از برنامه وظیفه کنترل گاز <sup>2</sup>CO و همچنین کیفیت هوا از نظر وجود مواد شیمیایی فرار را بر عهده دارد که این امر را با کنترل دمپر یا سرعت فن ها انجام می دهد. می توان برای کنترل این تابع حالت های زیر را برگزید :

> همیشه فعال باشد تنها زمانی که یونیت در حالت نرمال روشن است، فعال شود تنها زمانی که یونیت خاموش است ، فعال شود

یک سنسور آنالوگ مقدار <sup>2</sup>CO موجود در هوای داخل را بر حسب PPM مشخص می کند . برای کنترل این گاز ، یک مقدار Low و یک مقدار High را تعیین می کنیم. )مقدار پیش فرض برای Low ,ppm800 و برای High ,ppm1000 می باشد(.

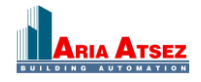

برحسب اینکه فن کانال رفت و برگشت به صورت دو سرعته باشند و یا دارای سرعت متغییر باشند )با یک راه انداز )Drive) کنترل شوند) نحوه عملکرد فانکشن و کنترل فن های هواساز متفاوت خواهد بود .

### **.20.1 فن با سرعت متغییر**

هنگامی که مقدار <sup>2</sup>CO به محدوده ی Low برسد فن ها با سرعت پایین شروع به کار می کنند و در صورتی که مقدار <sup>2</sup>CO هوا باز هم افزایش پیدا کند، متناسب با شیب این افزایش، سرعت فن ها نیز افزایش خواهد یافت.

اگر عملکرد فن ها موثر واقع نشود و مقدار <sup>2</sup>CO به محدوده High برسد فن ها با حداکثر سرعت فعال خواهند شد و با همین سرعت به کار خود ادامه می دهند تا مقدار CO2 هوا به محدوده ی (High – ۱٦٠ppm) برسد سپس سرعت فن ها متناسب با شیب کاهش مقدار CO2 تا زمانی که مقدار CO2 هوا به محدوده ی (Low – ۱٦٠ppm) برسد، کاهش خواهد یافت که در این صورت فن ها به سرعت پایین خود، یعنی همان سرعتی که کار خود را شروع کرده اند برخواهند گشت.

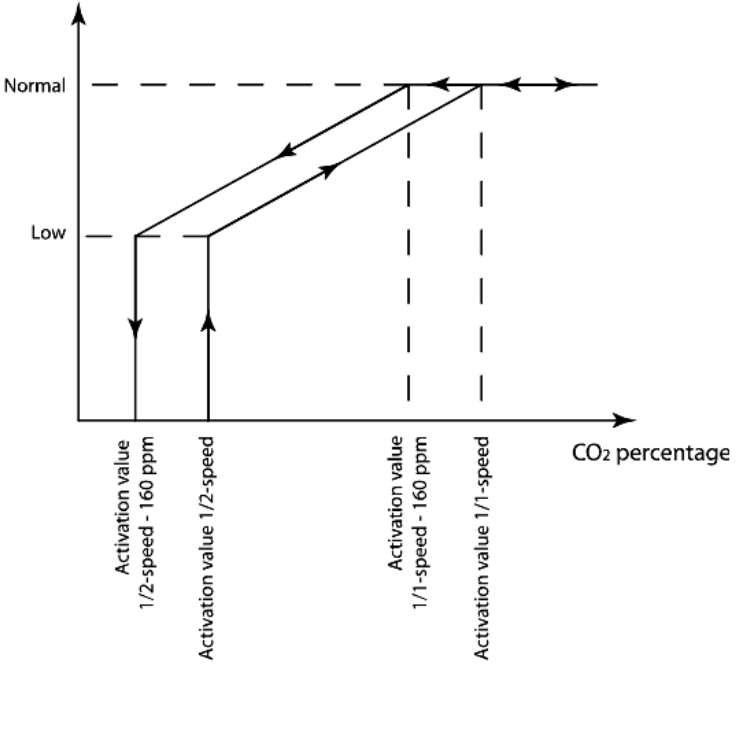

شکل **۱–۲۰** 

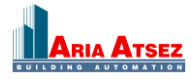

# **.20.2 فن های دو سرعته**

هنگامی که مقدار 2CO به محدوده Low برسد فن با سرعت پایین خود شروع به کار می کند و تا هنگامی که مقدار 2CO هوا به محدوده High نرسیده باشد با همین سرعت به کار خود ادامه می دهد. به محض آنکه مقدار 2CO به محدوده High برسد، فن ها با باالترین سرعت خود کار خواهند کرد. کاهش سرعت فن از سرعت باال به سرعت پایین مشروط بر این خواهد بود که مقدار هوا به محدوده ی (High – ۱۶۰ppm) برسد و نیز خاموش شدن فن زمانی خواهد بود که مقدار  $\rm CO_2$  هوا به محدوده ی  $\rm CO_2$ .برسد $(Low - \text{10} \cdot \text{ppm})$ 

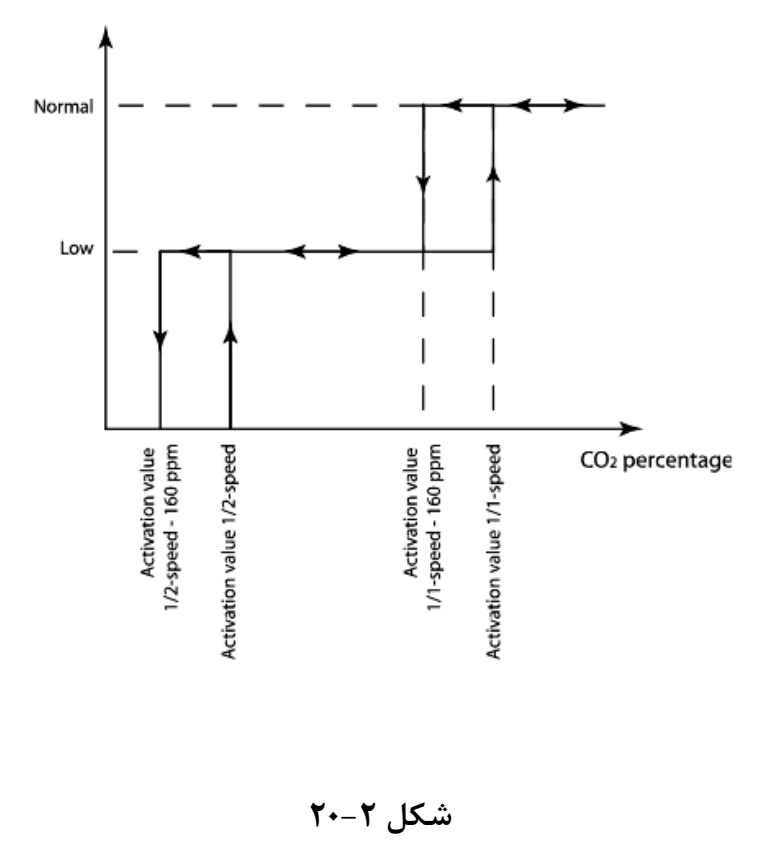

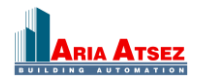